# Configurazione di più WebBridge CMS tramite **Expressway** Ī

# Sommario

Introduzione **Prerequisiti Requisiti** Componenti usati Premesse **Configurazione** Esempio di rete Configurazioni **Verifica** Risoluzione dei problemi

# Introduzione

In questo documento viene descritta la procedura per configurare, verificare e risolvere i problemi relativi a Cisco Meeting Server (CMS) con più WebBridge (WB) su Expressway per WebRTC.

# **Prerequisiti**

## **Requisiti**

Cisco raccomanda la conoscenza dei seguenti argomenti:

- Expressway X8.11 e versioni successive
- CMS server 2.3 e versioni successive
- NAT (Network Address Translation)
- Attraversamento mediante relè attorno a NAT (TURN)
- Utilità di attraversamento sessione per NAT (STUN)
- DNS (Domain Name System)

Prerequisiti di configurazione:

- Per fare riferimento a una quida per un proxy WB singolo tramite Expressway, [fare clic qui](/content/en/us/support/docs/conferencing/meeting-server/210800-configure-cms-webrtc-proxy-over-expressw.html)
- Clustering del database di tutti i nodi CMS, [fare clic qui](/content/en/us/support/docs/conferencing/meeting-server/210530-configure-cisco-meeting-server-call-brid.html) per la guida alla configurazione
- $\bullet$  WB, Extensible Messaging and Presence Protocol (XMPP) e CallBridge (CB) configurati e abilitati su CMS, [fare clic qui](/content/dam/en/us/td/docs/conferencing/ciscoMeetingServer/Deployment_Guide/Version-2-3/Cisco-Meeting-Server-2-3-Scalable-and-Resilient-Deployments.pdf) per la guida alla configurazione
- Clustering dei nodi CB, [fare clic qui](/content/dam/en/us/td/docs/conferencing/ciscoMeetingServer/Deployment_Guide/Version-2-3/Cisco-Meeting-Server-2-3-Scalable-and-Resilient-Deployments.pdf) per la guida alla configurazione

## Componenti usati

• Expressway X8.11

## • CMS 2.3.4 (3 nodi)

Le informazioni discusse in questo documento fanno riferimento a dispositivi usati in uno specifico ambiente di emulazione. Se la configurazione è operativa, valutare attentamente eventuali modifiche ai comandi o alla configurazione.

## Premesse

Il supporto del proxy WebRTC con più WB tramite Expressway è stato aggiunto a Expressway dalla versione X8.11, che consente la ridondanza e il bilanciamento del carico in WB.

Nelle versioni precedenti a X8.11 è supportato solo il bilanciamento del carico e le connessioni hanno esito negativo quando il bilanciamento del carico di lavoro scelto da Expressway è inattivo.

Expressway-C individua gli indirizzi IP WB interrogando DNS con l'URI client dell'account Guest e da X8.11, quindi utilizza round-robin per distribuire uniformemente le connessioni WebRTC tra tali WebB.

Expressway-C mantiene ora un elenco dinamico di indirizzi IP che sa essere Web con l'utilizzo di questi processi:

- Esegue una query sul DNS (ogni 60 minuti circa) utilizzando l'**URI** del **client dell'account** Guest per rilevare eventuali modifiche deliberate alla distribuzione, ad esempio, gli indirizzi host aggiunti o rimossi dal record Service (SRV)
- Successivamente, verifica gli indirizzi host restituiti dal DNS per verificare se sono raggiungibili e che sono WB (con l'utilizzo di una chiamata API)
- Se un indirizzo non è raggiungibile o l'host non è un Web, Expressway-C interrompe l'invio di connessioni WebRTC a tale indirizzo e tali indirizzi sono contrassegnati con lo stato Non riuscito nella pagina CMS di Expressway-C

Nota: Questo documento è incentrato sull'integrazione di più WB in Expressway e non sulla configurazione completa del proxy WebRTC, descritta nella guida al primo punto dei prerequisiti di configurazione.

# **Configurazione**

## Esempio di rete

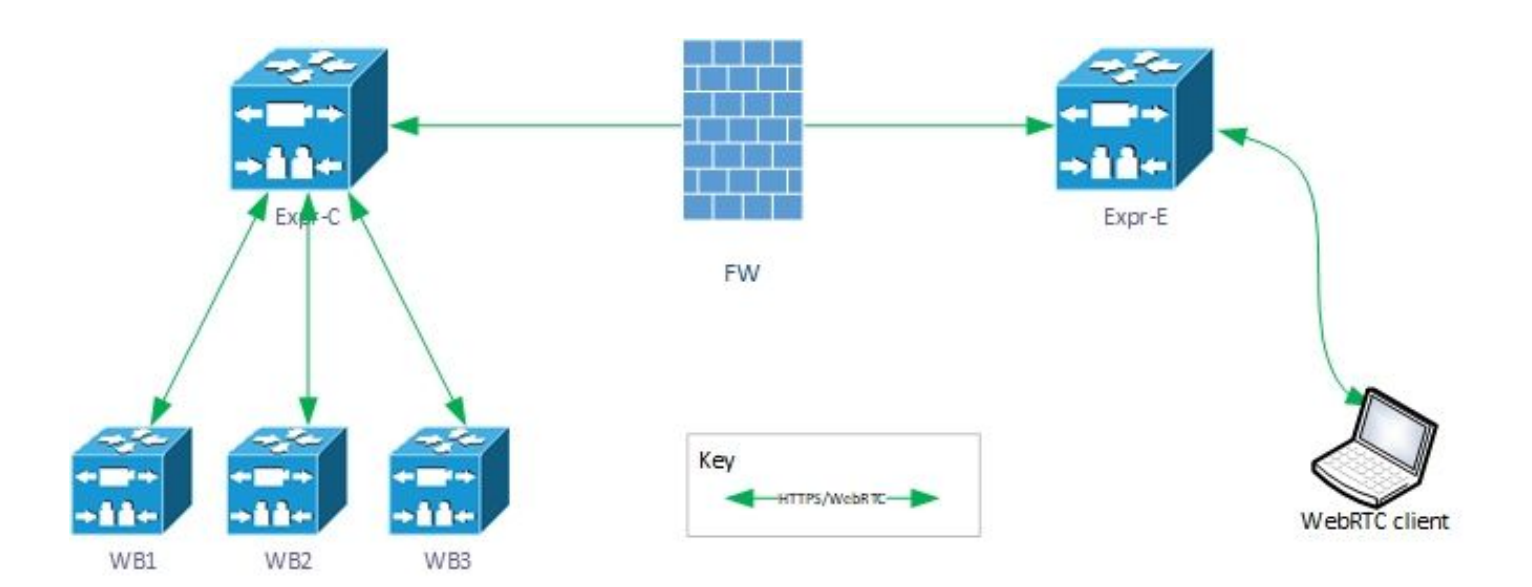

## **Configurazioni**

1. Configurare questi record DNS SRV per ogni nodo WB in cui l'URI client dell'account Guest risolve:

In questo esempio si applica quanto segue:

URI client account guest: joinext.vngtp.cms

FQDN WB1: cmsvngtp.vngtp.cms

FQDN WB2: cms2.vngtp.cms

FQDN WB3: cmsdb.vngtp.cms

Nota: Nell'esempio seguente si presume che cmsdb.vngtp.cms abbia una capacità maggiore rispetto agli altri bridge di chiamate, pertanto la priorità è inferiore per consentire il passaggio di più connessioni da Expressway-C.

Questi record DNS SRV sono configurati per ogni nome di dominio completo (FQDN) host:

## Record SRV **Port Priority Peso Risolve in**

- \_cms-web.\_tls.joinext.vngtp.cms 443 20 1 cmsvngtp.vngtp.cms
- \_cms-web.\_tls.joinext.vngtp.cms 443 15 1 cms2.vngtp.cms
- \_cms-web.\_tls.joinext.vngtp.cms 443 10 1 cmsdb.vngtp.cms
- 

Esempio dal server DNS:

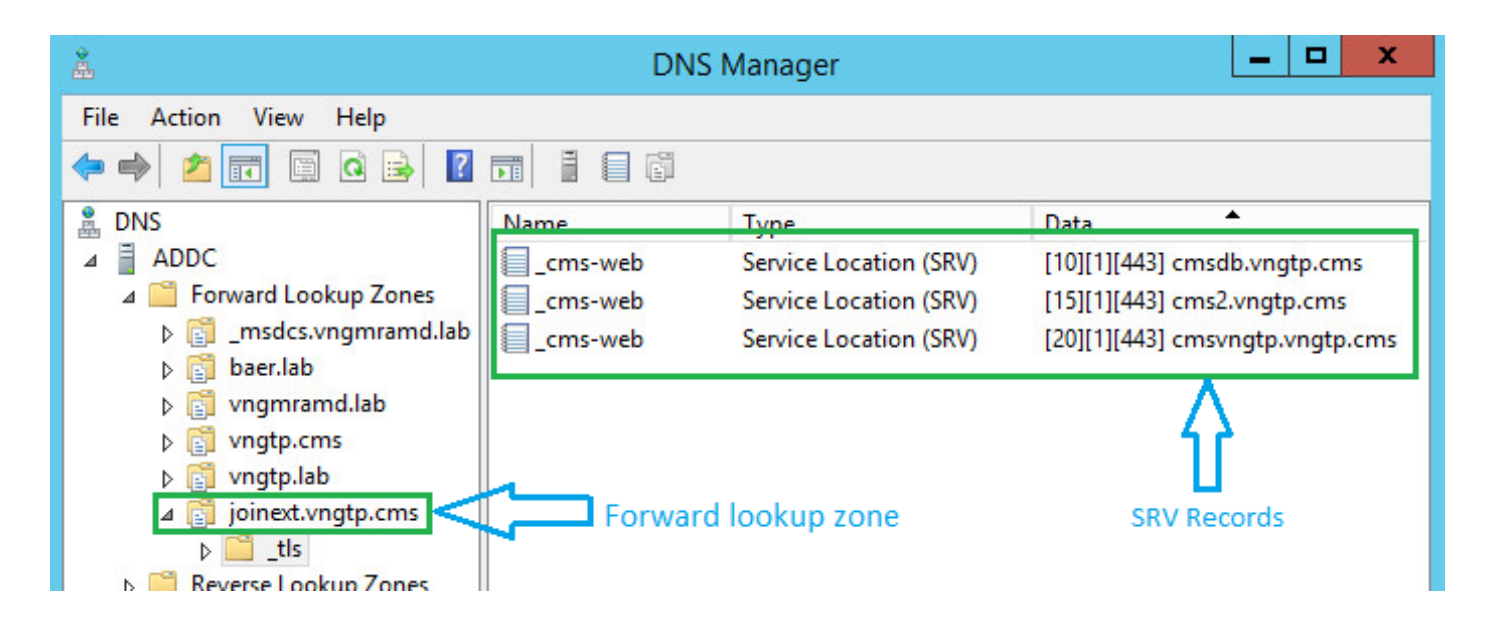

Nota: Per consentire un migliore bilanciamento del carico delle connessioni WebRTC tramite Expressway (presupponendo che tutti i server abbiano la stessa capacità), assicurarsi che la priorità e il peso siano gli stessi per tutti i record SRV sopra indicati, vedere l'esempio seguente:

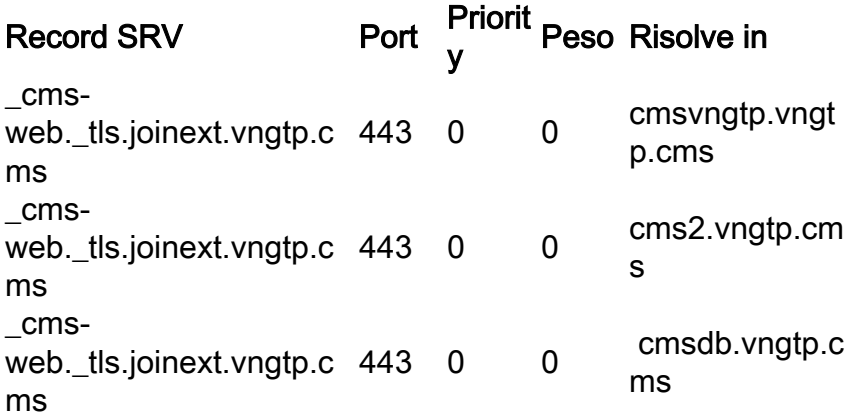

2. Integrare WB in Expressway-C con l'utilizzo del nome di dominio completo (FQDN) esterno (utilizzato dalla parte esterna):

- Selezionare Configurazione > Unified Communications > Cisco Meeting Server
- Immettere il nome di dominio completo (FQDN) nell'URI del client dell'account Guest
- Quindi scegliere Salva

Nell'immagine è riportato un esempio:

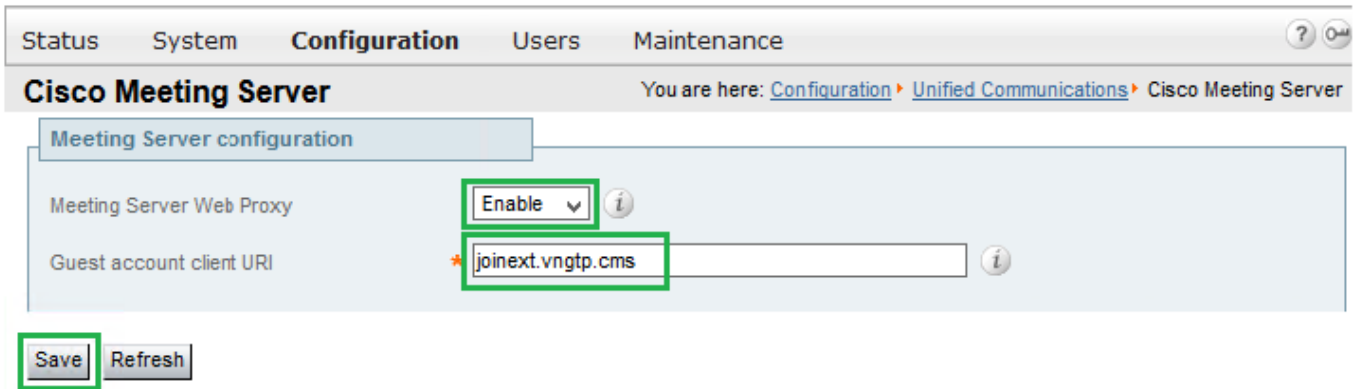

# Verifica

Fare riferimento a questa sezione per verificare che la configurazione funzioni correttamente.

Verificare che Expressway-C sia stato in grado di connettersi a tutti i WB risolti dall'FQDN.

## Selezionare Configurazione > Unified Communications > Cisco Meeting Server.

Una volta che Expresssway-C è stato in grado di raggiungere il Web, lo stato sarà Attivo, come mostrato nella seguente immagine:

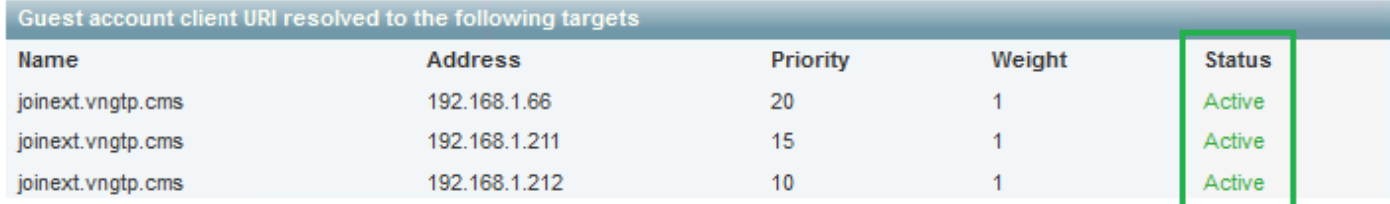

Verifica del registro di ciò che accade quando il bilanciamento del carico viene aggiunto a Expressway-C:

r. Expressway-C crea un UUID oggetto per l'FQDN di Webbridge nel relativo database per le esecuzioni dei comandi:

```
2018-07-09T14:09:10.773+02:00 vcsc httpd[8724]: web: Event="System Configuration Changed"
Detail="commands/cmsadd/uuid - created with value: 'd86cf754-dc5c-438f-900f-51e5c702b94e'" Src-
ip="192.168.1.5" Src-port="51223" User="admin" Level="1" UTCTime="2018-07-09 12:09:10"
2018-07-09T14:09:10.773+02:00 vcsc httpd[8724]: web: Event="System Configuration Changed"
Detail="commands/cmsadd/time_started - created with value: '0'" Src-ip="192.168.1.5" Src-
port="51223" User="admin" Level="1" UTCTime="2018-07-09 12:09:10"
2018-07-09T14:09:10.773+02:00 vcsc httpd[8724]: web: Event="System Configuration Changed"
Detail="commands/cmsadd/time_finished - created with value: '0'" Src-ip="192.168.1.5" Src-
port="51223" User="admin" Level="1" UTCTime="2018-07-09 12:09:10"
2018-07-09T14:09:10.773+02:00 vcsc httpd[8724]: web: Event="System Configuration Changed"
Detail="commands/cmsadd/command_state - created with value: 'queued'" Src-ip="192.168.1.5" Src-
port="51223" User="admin" Level="1" UTCTime="2018-07-09 12:09:10"
2018-07-09T14:09:10.773+02:00 vcsc httpd[8724]: web: Event="System Configuration Changed"
Detail="commands/cmsadd/command_error - created with value: ''" Src-ip="192.168.1.5" Src-
port="51223" User="admin" Level="1" UTCTime="2018-07-09 12:09:10"
2018-07-09T14:09:10.773+02:00 vcsc httpd[8724]: web: Event="System Configuration Changed"
Detail="commands/cmsadd/name - created with value: 'joinext.vngtp.cms'" Src-ip="192.168.1.5"
Src-port="51223" User="admin" Level="1" UTCTime="2018-07-09 12:09:10" 
b. Esegue una query su DNS per i record SRV _cms-web._tls.<WB_FQDN>, in questo esempio
```
#### \_cms web.\_tls.joinext.vngtp.cms:

2052018-07-09 12:09:11.029192.168.1.64192.168.1.61DNS91Standard query 0xfb10 SRV **\_cmsweb.\_tls.joinext.vngtp.cms**

2062018-07-09 12:09:11.032192.168.1.61192.168.1.64DNS246Standard query response 0xfb10 SRV \_cmsweb. tls.joinext.vngtp.cms SRV 15 1 443 cms2.vngtp.cms SRV 20 1 443 cmsvngtp.vngtp.cms SRV 10 1 443 cmsdb.vngtp.cms A 192.168.1.211 A 192.168.1.66 A 192.168.1.212

c. Crea singole voci nel proprio database per ogni WebB in relazione all'URI di join esterno utilizzato per integrarle:

2018-07-09T14:09:11.187+02:00 vcsc UTCTime="2018-07-09 12:09:11,187" Event="System Configuration Changed" Node="clusterdb@127.0.0.1" PID="<0.488.0>" Detail="xconfiguration edgeCmsServerAddresses uuid cb7d5de8-1ab3-4a0d-a52a-8dbc885effeb name: joinext.vngtp.cms name: joinext.vngtp.cms" 2018-07-09T14:09:11.187+02:00 vcsc UTCTime="2018-07-09 12:09:11,187" Event="System Configuration Changed" Node="clusterdb@127.0.0.1" PID="<0.488.0>" Detail="xconfiguration edgeCmsServerAddresses uuid cb7d5de8-1ab3-4a0d-a52a-8dbc885effeb name: joinext.vngtp.cms guid: **81db7b67-2aa9-4f64-8d74-04c4037397a8**" 2018-07-09T14:09:11.187+02:00 vcsc UTCTime="2018-07-09 12:09:11,187" Event="System Configuration Changed" Node="clusterdb@127.0.0.1" PID="<0.488.0>" Detail="xconfiguration edgeCmsServerAddresses uuid cb7d5de8-1ab3-4a0d-a52a-8dbc885effeb name: joinext.vngtp.cms dnsname: **cms2.vngtp.cms**" 2018-07-09T14:09:11.187+02:00 vcsc UTCTime="2018-07-09 12:09:11,187" Event="System Configuration Changed" Node="clusterdb@127.0.0.1" PID="<0.488.0>" Detail="xconfiguration edgeCmsServerAddresses uuid cb7d5de8-1ab3-4a0d-a52a-8dbc885effeb name: joinext.vngtp.cms address: **192.168.1.211**" 2018-07-09T14:09:11.187+02:00 vcsc UTCTime="2018-07-09 12:09:11,187" Event="System Configuration Changed" Node="clusterdb@127.0.0.1" PID="<0.488.0>" Detail="xconfiguration edgeCmsServerAddresses uuid cb7d5de8-1ab3-4a0d-a52a-8dbc885effeb name: joinext.vngtp.cms priority: 15" 2018-07-09T14:09:11.187+02:00 vcsc UTCTime="2018-07-09 12:09:11,187" Event="System Configuration Changed" Node="clusterdb@127.0.0.1" PID="<0.488.0>" Detail="xconfiguration edgeCmsServerAddresses uuid cb7d5de8-1ab3-4a0d-a52a-8dbc885effeb name: joinext.vngtp.cms weight: 1" 2018-07-09T14:09:11.187+02:00 vcsc UTCTime="2018-07-09 12:09:11,187" Event="System Configuration Changed" Node="clusterdb@127.0.0.1" PID="<0.488.0>" Detail="xconfiguration edgeCmsServerAddresses uuid cb7d5de8-1ab3-4a0d-a52a-8dbc885effeb name: joinext.vngtp.cms port: 443" 2018-07-09T14:09:11.193+02:00 vcsc UTCTime="2018-07-09 12:09:11,193" Event="System Configuration Changed" Node="clusterdb@127.0.0.1" PID="<0.488.0>" Detail="xconfiguration edgeCmsServerAddresses uuid 0408bdd0-9ada-45a0-834d-ccda166e8006 name: joinext.vngtp.cms name: joinext.vngtp.cms" 2018-07-09T14:09:11.193+02:00 vcsc UTCTime="2018-07-09 12:09:11,193" Event="System Configuration Changed" Node="clusterdb@127.0.0.1" PID="<0.488.0>" Detail="xconfiguration edgeCmsServerAddresses uuid 0408bdd0-9ada-45a0-834d-ccda166e8006 name: joinext.vngtp.cms guid: **97d8fa86-7de4-4410-9767-7bc8b1eeaced**" 2018-07-09T14:09:11.193+02:00 vcsc UTCTime="2018-07-09 12:09:11,193" Event="System Configuration Changed" Node="clusterdb@127.0.0.1" PID="<0.488.0>" Detail="xconfiguration edgeCmsServerAddresses uuid 0408bdd0-9ada-45a0-834d-ccda166e8006 name: joinext.vngtp.cms dnsname: **cmsvngtp.vngtp.cms**" 2018-07-09T14:09:11.193+02:00 vcsc UTCTime="2018-07-09 12:09:11,193" Event="System Configuration Changed" Node="clusterdb@127.0.0.1" PID="<0.488.0>" Detail="xconfiguration edgeCmsServerAddresses uuid 0408bdd0-9ada-45a0-834d-ccda166e8006 name: joinext.vngtp.cms address: **192.168.1.66**" 2018-07-09T14:09:11.193+02:00 vcsc UTCTime="2018-07-09 12:09:11,193" Event="System Configuration Changed" Node="clusterdb@127.0.0.1" PID="<0.488.0>" Detail="xconfiguration edgeCmsServerAddresses uuid 0408bdd0-9ada-45a0-834d-ccda166e8006 name: joinext.vngtp.cms priority: 20" 2018-07-09T14:09:11.193+02:00 vcsc UTCTime="2018-07-09 12:09:11,193" Event="System Configuration Changed" Node="clusterdb@127.0.0.1" PID="<0.488.0>" Detail="xconfiguration edgeCmsServerAddresses uuid 0408bdd0-9ada-45a0-834d-ccda166e8006 name: joinext.vngtp.cms weight: 1" 2018-07-09T14:09:11.193+02:00 vcsc UTCTime="2018-07-09 12:09:11,193" Event="System Configuration Changed" Node="clusterdb@127.0.0.1" PID="<0.488.0>" Detail="xconfiguration edgeCmsServerAddresses uuid 0408bdd0-9ada-45a0-834d-ccda166e8006 name: joinext.vngtp.cms port: 443"

2018-07-09T14:09:11.206+02:00 vcsc UTCTime="2018-07-09 12:09:11,206" Event="System Configuration Changed" Node="clusterdb@127.0.0.1" PID="<0.488.0>" Detail="xconfiguration edgeCmsServerAddresses uuid b151839e-a0dd-4176-bbed-ad28e05e9283 name: joinext.vngtp.cms name: joinext.vngtp.cms"

```
2018-07-09T14:09:11.206+02:00 vcsc UTCTime="2018-07-09 12:09:11,206" Event="System Configuration
Changed" Node="clusterdb@127.0.0.1" PID="<0.488.0>" Detail="xconfiguration
edgeCmsServerAddresses uuid b151839e-a0dd-4176-bbed-ad28e05e9283 name: joinext.vngtp.cms guid:
9c788380-6601-4dba-96e0-739511728369"
2018-07-09T14:09:11.206+02:00 vcsc UTCTime="2018-07-09 12:09:11,206" Event="System Configuration
Changed" Node="clusterdb@127.0.0.1" PID="<0.488.0>" Detail="xconfiguration
edgeCmsServerAddresses uuid b151839e-a0dd-4176-bbed-ad28e05e9283 name: joinext.vngtp.cms
dnsname: cmsdb.vngtp.cms"
2018-07-09T14:09:11.206+02:00 vcsc UTCTime="2018-07-09 12:09:11,206" Event="System Configuration
Changed" Node="clusterdb@127.0.0.1" PID="<0.488.0>" Detail="xconfiguration
edgeCmsServerAddresses uuid b151839e-a0dd-4176-bbed-ad28e05e9283 name: joinext.vngtp.cms
address: 192.168.1.212"
2018-07-09T14:09:11.206+02:00 vcsc UTCTime="2018-07-09 12:09:11,206" Event="System Configuration
Changed" Node="clusterdb@127.0.0.1" PID="<0.488.0>" Detail="xconfiguration
edgeCmsServerAddresses uuid b151839e-a0dd-4176-bbed-ad28e05e9283 name: joinext.vngtp.cms
priority: 10"
2018-07-09T14:09:11.206+02:00 vcsc UTCTime="2018-07-09 12:09:11,206" Event="System Configuration
Changed" Node="clusterdb@127.0.0.1" PID="<0.488.0>" Detail="xconfiguration
edgeCmsServerAddresses uuid b151839e-a0dd-4176-bbed-ad28e05e9283 name: joinext.vngtp.cms weight:
1"
2018-07-09T14:09:11.206+02:00 vcsc UTCTime="2018-07-09 12:09:11,206" Event="System Configuration
Changed" Node="clusterdb@127.0.0.1" PID="<0.488.0>" Detail="xconfiguration
edgeCmsServerAddresses uuid b151839e-a0dd-4176-bbed-ad28e05e9283 name: joinext.vngtp.cms port:
443"
```
### d. Expressway-C crea regole di accesso generali per il traffico HTTPS e WebSocket nell'elenco HTTP Consenti in Regole in entrata automatiche per il percorso generale al Web:

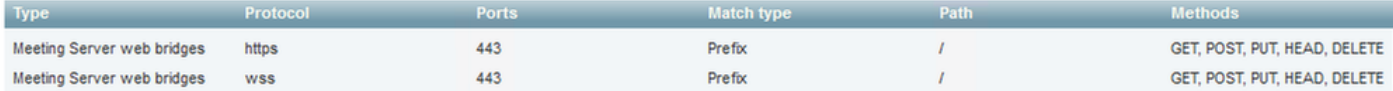

# Risoluzione dei problemi

Le informazioni contenute in questa sezione permettono di risolvere i problemi relativi alla configurazione.

Di seguito sono riportati alcuni problemi tipici riscontrati dopo l'integrazione di WB in Expressway:

1. La priorità e il peso non sono visualizzati nella pagina CMS di Expressway-C, come mostrato nell'immagine:

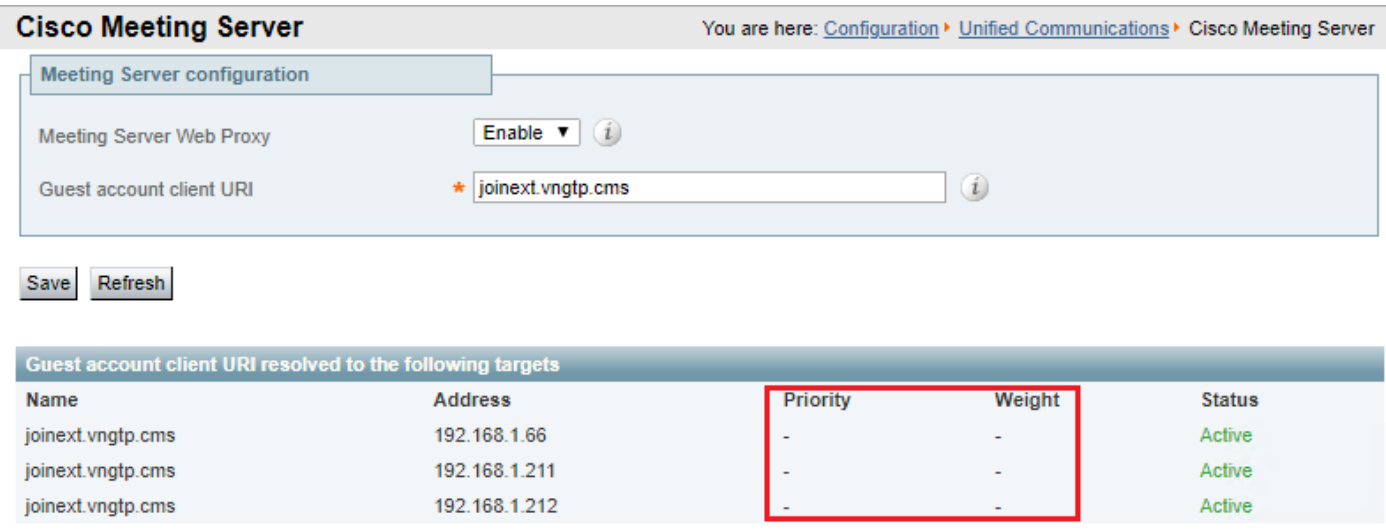

#### Registri necessari:

• Log di diagnostica che includono tcpdump da Expressway-C Selezionare Manutenzione > Diagnostica > Registrazione diagnosticaVerificare che l'opzione Take tcpdump while logging sia selezionata, quindi selezionare Start New Log (Avvia nuovo registro)

Elementi da cercare nei registri:

r. Nei log di diagnostica:

- Aprire i log di diagnostica utilizzando un editor di testo (ad esempio Blocco note++), quindi cercare l'URL di join utilizzando l'opzione Trova tutto nel documento corrente
- Nei log si vedrà che Expressway-C non crea il singolo UUID Web con l'uso del relativo FQDN effettivo, ma lo fa con l'uso dell'URL di join generale, come mostrato in questo frammento di log:

2018-07-13T14:44:21.688+02:00 vcsc UTCTime="2018-07-13 12:44:21,688" Event="System Configuration Changed" Node="clusterdb@127.0.0.1" PID="<0.488.0>" Detail="xconfiguration edgeCmsServerAddresses uuid 0ab708c9-4ce1-47b3-9bb6-2964baf39bb3 name: joinext.vngtp.cms guid: **97d8fa86-7de4-4410-9767-7bc8b1eeaced**" 2018-07-13T14:44:21.688+02:00 vcsc UTCTime="2018-07-13 12:44:21,688" Event="System Configuration Changed" Node="clusterdb@127.0.0.1" PID="<0.488.0>" Detail="xconfiguration edgeCmsServerAddresses uuid 0ab708c9-4ce1-47b3-9bb6-2964baf39bb3 name: joinext.vngtp.cms dnsname: **joinext.vngtp.cms**" 2018-07-13T14:44:21.688+02:00 vcsc UTCTime="2018-07-13 12:44:21,688" Event="System Configuration Changed" Node="clusterdb@127.0.0.1" PID="<0.488.0>" Detail="xconfiguration edgeCmsServerAddresses uuid 0ab708c9-4ce1-47b3-9bb6-2964baf39bb3 name: joinext.vngtp.cms address: **192.168.1.66**" 2018-07-13T14:44:21.688+02:00 vcsc UTCTime="2018-07-13 12:44:21,688" Event="System Configuration Changed" Node="clusterdb@127.0.0.1" PID="<0.488.0>" Detail="xconfiguration edgeCmsServerAddresses uuid 0ab708c9-4ce1-47b3-9bb6-2964baf39bb3 name: joinext.vngtp.cms priority: 65536" 2018-07-13T14:44:21.688+02:00 vcsc UTCTime="2018-07-13 12:44:21,688" Event="System Configuration Changed" Node="clusterdb@127.0.0.1" PID="<0.488.0>" Detail="xconfiguration edgeCmsServerAddresses uuid 0ab708c9-4ce1-47b3-9bb6-2964baf39bb3 name: joinext.vngtp.cms weight: 0" 2018-07-13T14:44:21.688+02:00 vcsc UTCTime="2018-07-13 12:44:21,688" Event="System Configuration Changed" Node="clusterdb@127.0.0.1" PID="<0.488.0>" Detail="xconfiguration edgeCmsServerAddresses uuid 0ab708c9-4ce1-47b3-9bb6-2964baf39bb3 name: joinext.vngtp.cms port: 443" 2018-07-13T14:44:21.702+02:00 vcsc UTCTime="2018-07-13 12:44:21,702" Event="System Configuration Changed" Node="clusterdb@127.0.0.1" PID="<0.488.0>" Detail="xconfiguration edgeCmsServerAddresses uuid 4b1b99fb-1b8f-400e-b066-d8906ffcd6fc name: joinext.vngtp.cms name: joinext.vngtp.cms" 2018-07-13T14:44:21.702+02:00 vcsc UTCTime="2018-07-13 12:44:21,702" Event="System Configuration Changed" Node="clusterdb@127.0.0.1" PID="<0.488.0>" Detail="xconfiguration edgeCmsServerAddresses uuid 4b1b99fb-1b8f-400e-b066-d8906ffcd6fc name: joinext.vngtp.cms guid: **81db7b67-2aa9-4f64-8d74-04c4037397a8**" 2018-07-13T14:44:21.702+02:00 vcsc UTCTime="2018-07-13 12:44:21,702" Event="System Configuration Changed" Node="clusterdb@127.0.0.1" PID="<0.488.0>" Detail="xconfiguration edgeCmsServerAddresses uuid 4b1b99fb-1b8f-400e-b066-d8906ffcd6fc name: joinext.vngtp.cms dnsname: **joinext.vngtp.cms**" 2018-07-13T14:44:21.702+02:00 vcsc UTCTime="2018-07-13 12:44:21,702" Event="System Configuration Changed" Node="clusterdb@127.0.0.1" PID="<0.488.0>" Detail="xconfiguration edgeCmsServerAddresses uuid 4b1b99fb-1b8f-400e-b066-d8906ffcd6fc name: joinext.vngtp.cms address: **192.168.1.211**" 2018-07-13T14:44:21.702+02:00 vcsc UTCTime="2018-07-13 12:44:21,702" Event="System Configuration Changed" Node="clusterdb@127.0.0.1" PID="<0.488.0>" Detail="xconfiguration edgeCmsServerAddresses uuid 4b1b99fb-1b8f-400e-b066-d8906ffcd6fc name: joinext.vngtp.cms priority: 65536" 2018-07-13T14:44:21.702+02:00 vcsc UTCTime="2018-07-13 12:44:21,702" Event="System Configuration Changed" Node="clusterdb@127.0.0.1" PID="<0.488.0>" Detail="xconfiguration edgeCmsServerAddresses uuid 4b1b99fb-1b8f-400e-b066-d8906ffcd6fc name: joinext.vngtp.cms weight:

```
2018-07-13T14:44:21.702+02:00 vcsc UTCTime="2018-07-13 12:44:21,702" Event="System Configuration
Changed" Node="clusterdb@127.0.0.1" PID="<0.488.0>" Detail="xconfiguration
edgeCmsServerAddresses uuid 4b1b99fb-1b8f-400e-b066-d8906ffcd6fc name: joinext.vngtp.cms port:
443"
2018-07-13T14:44:21.706+02:00 vcsc UTCTime="2018-07-13 12:44:21,706" Event="System Configuration
Changed" Node="clusterdb@127.0.0.1" PID="<0.488.0>" Detail="xconfiguration
edgeCmsServerAddresses uuid 6cc95c70-0636-4190-85f2-333b86b29c91 name: joinext.vngtp.cms name:
joinext.vngtp.cms" 2018-07-13T14:44:21.706+02:00 vcsc UTCTime="2018-07-13 12:44:21,706"
Event="System Configuration Changed" Node="clusterdb@127.0.0.1" PID="<0.488.0>"
Detail="xconfiguration edgeCmsServerAddresses uuid 6cc95c70-0636-4190-85f2-333b86b29c91 name:
joinext.vngtp.cms guid: 9c788380-6601-4dba-96e0-739511728369"
2018-07-13T14:44:21.706+02:00 vcsc UTCTime="2018-07-13 12:44:21,706" Event="System Configuration
Changed" Node="clusterdb@127.0.0.1" PID="<0.488.0>" Detail="xconfiguration
edgeCmsServerAddresses uuid 6cc95c70-0636-4190-85f2-333b86b29c91 name: joinext.vngtp.cms
dnsname: joinext.vngtp.cms"
2018-07-13T14:44:21.706+02:00 vcsc UTCTime="2018-07-13 12:44:21,706" Event="System Configuration
Changed" Node="clusterdb@127.0.0.1" PID="<0.488.0>" Detail="xconfiguration
edgeCmsServerAddresses uuid 6cc95c70-0636-4190-85f2-333b86b29c91 name: joinext.vngtp.cms
address: 192.168.1.212"
2018-07-13T14:44:21.706+02:00 vcsc UTCTime="2018-07-13 12:44:21,706" Event="System Configuration
Changed" Node="clusterdb@127.0.0.1" PID="<0.488.0>" Detail="xconfiguration
edgeCmsServerAddresses uuid 6cc95c70-0636-4190-85f2-333b86b29c91 name: joinext.vngtp.cms
priority: 65536"
2018-07-13T14:44:21.706+02:00 vcsc UTCTime="2018-07-13 12:44:21,706" Event="System Configuration
Changed" Node="clusterdb@127.0.0.1" PID="<0.488.0>" Detail="xconfiguration
edgeCmsServerAddresses uuid 6cc95c70-0636-4190-85f2-333b86b29c91 name: joinext.vngtp.cms weight:
0"
2018-07-13T14:44:21.706+02:00 vcsc UTCTime="2018-07-13 12:44:21,706" Event="System Configuration
Changed" Node="clusterdb@127.0.0.1" PID="<0.488.0>" Detail="xconfiguration
edgeCmsServerAddresses uuid 6cc95c70-0636-4190-85f2-333b86b29c91 name: joinext.vngtp.cms port:
```

```
443"
```
#### b. Nell'acquisizione dei pacchetti:

- Filtrare utilizzando la stringa DNS
- Di conseguenza, la query DNS per i record SRV avrà esito negativo, come mostrato nell'immagine seguente:

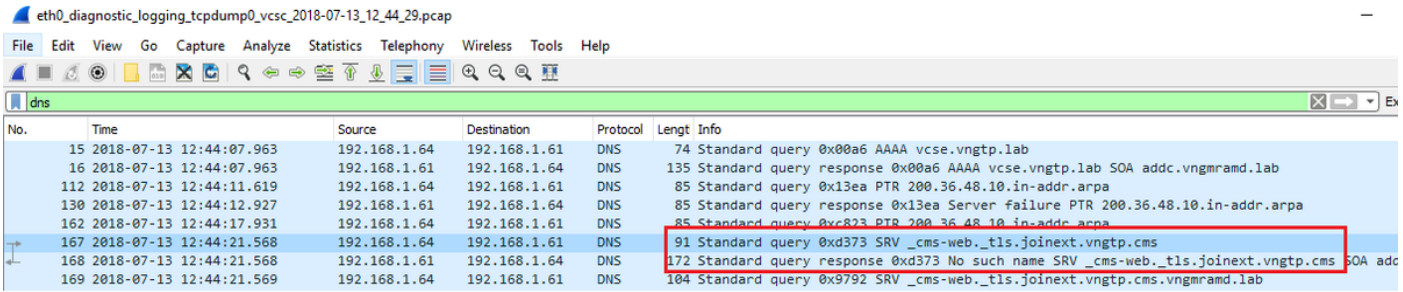

Soluzione:

Verificare e assicurarsi di disporre dei seguenti elementi nel server DNS utilizzato da Expressway-C:

- Zona di ricerca diretta (FLZ) con l'**URI del client dell'account Guest** e non solo per il dominio nell'URI
- Assicurarsi di avere i record SRV (\_**cms-web.\_tls.<WB\_FQDN>**) configurati in questa FLZ e che contengano la priorità e il peso appropriati

2. Uno o più WB sono nello stato Active (Attivo) dopo aver aggiunto il cluster con l'URL di join esterno, come mostrato nell'immagine seguente:

0"

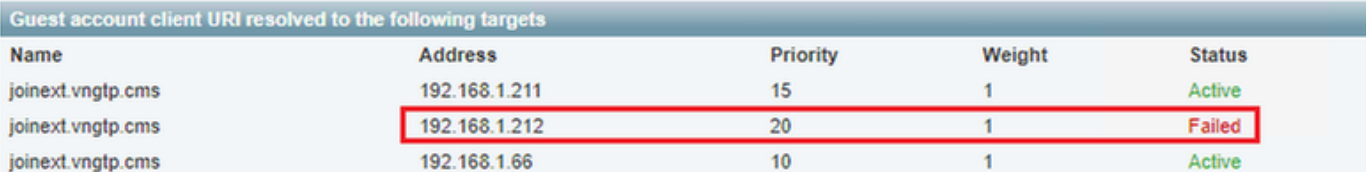

Registri necessari:

- Log di diagnostica che includono tcpdump da Expressway-C
- L'acquisizione del pacchetto dal server visualizza lo stato Failed (Errore) con il comando pcap <interface> sull'interfaccia della riga di comando (CLI), dove l'interfaccia è l'interfaccia di ascolto del Web

Elementi da cercare nei registri:

- r. Registri diagnostici:
	- Trova tutto nel documento corrente con l'uso dell'indirizzo IP del Web in errore
	- L'errore è riportato nei log:

Detail="**CMS check failed**" Address="192.168.1.212", Error="[Errno 111] **Connection refused**" b. Nell'acquisizione dei pacchetti:

- Filtrare in base all'acquisizione del pacchetto utilizzando la stringa **ip.addr=<indirizzo IP del** Web in errore>
- Verranno visualizzati i messaggi TCP SYN inviati da Expressway-C al Web e in questo caso non viene ricevuto né SYN-ACK né ACK, come mostrato nell'immagine seguente:

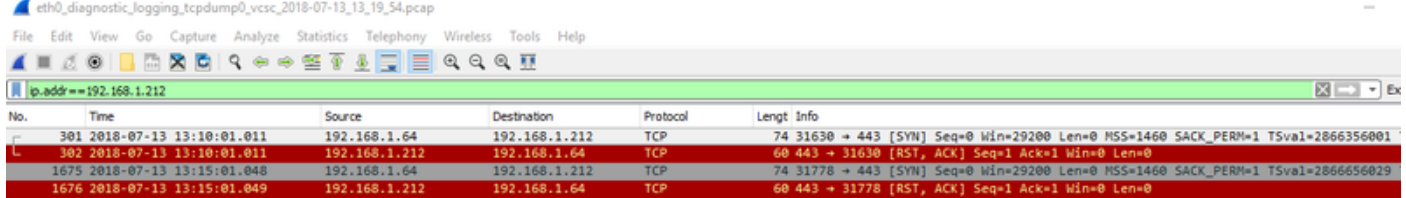

 $\bullet$  WB pcap visualizzerà l'arrivo di questi messaggi  $\mathsf{TCP}\ \mathsf{SYN}$  ma non invierà alcuna risposta (SYN-ACK né ACK).

Soluzione:

Verificare che WB sia abilitato sul nodo CMS con il comando webbridge enable sulla CLI.